die Bayerische

# **INTEGRATION ONLINE-ANTRAGSSTRECKEN**

#### **Handbuch**

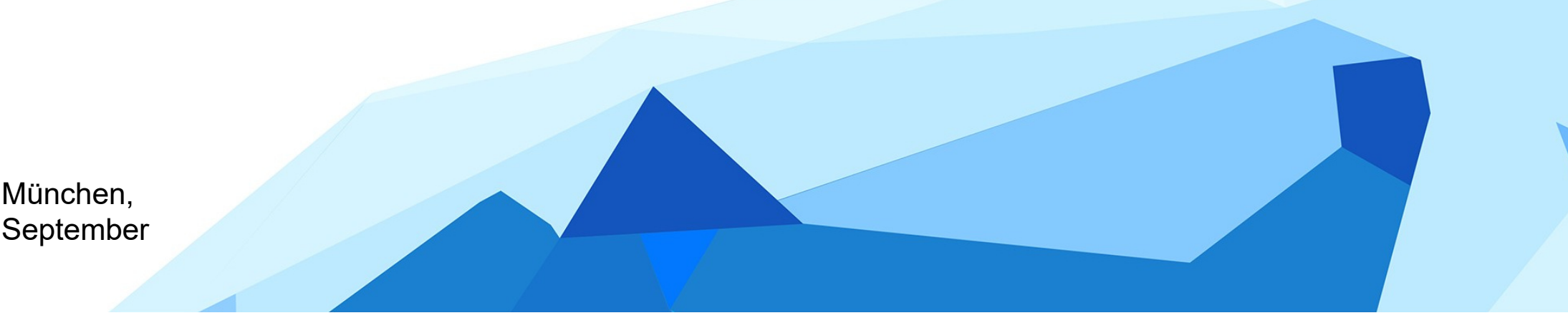

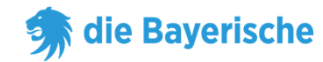

**Integration der Online-Antragsstrecken**

- **Hintergrund**
- **Arten der Einbindung**
	- **- URL**
	- **- Code-Snippet**

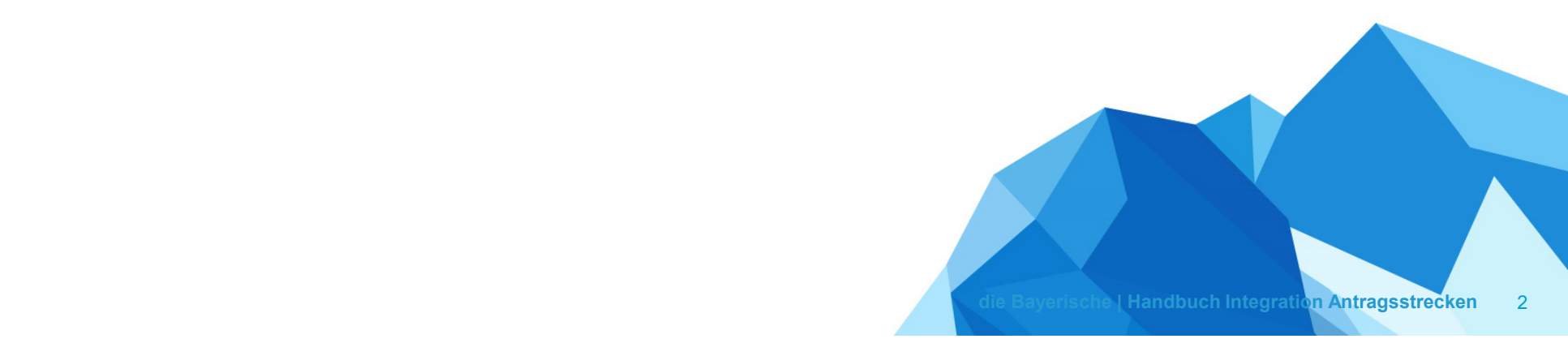

#### **Integration der Online-Antragsstrecken - Hintergrund**

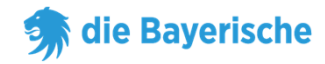

Durch die Integration der Endkundenrechner (EKR) der Bayerischen auf Ihrer Website kann der Endkunde vollkommen eigenständig das jeweilige Produkt auf Ihrer Website abschließen.

Über die Mitgabe Ihrer Vermittlernummer und ggf. auch Untervermittlernummer als Parameter erhalten Sie wie gewohnt für jeden Abschluss Ihre volle Provision entsprechend Ihrer individuellen Vereinbarung mit der Bayerischen.

Im Folgenden werden zwei verschiedene Wege beschrieben, die Endkundenrechner (EKR) der Bayerischen auf Ihrer eigenen Website einzubinden.

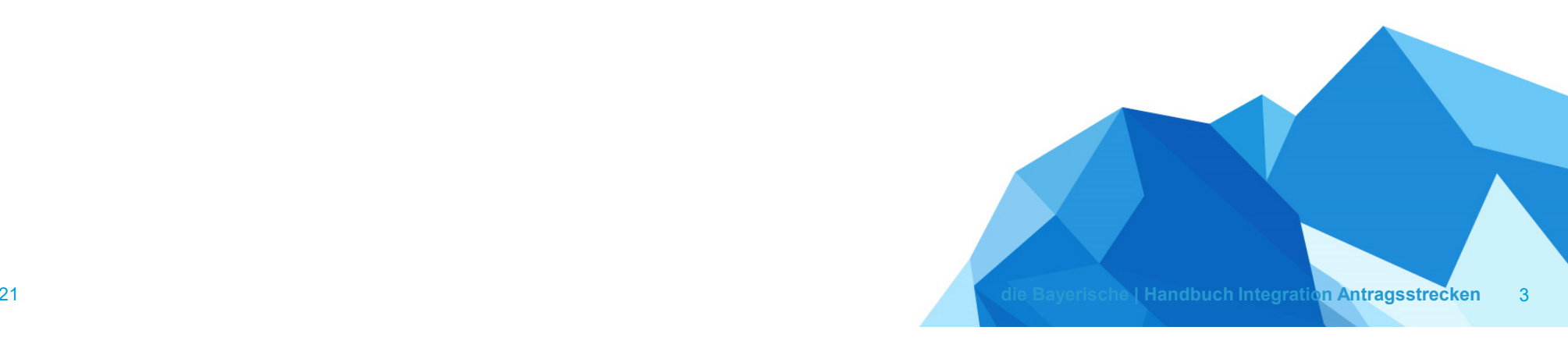

13. September 2021

#### **Integration der Online-Antragsstrecken – Arten der Einbindung**

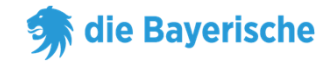

Sie können unsere Online-Antragsstrecken auf zwei Arten in Ihre Webseite oder Ihr Online-Portal integrieren:

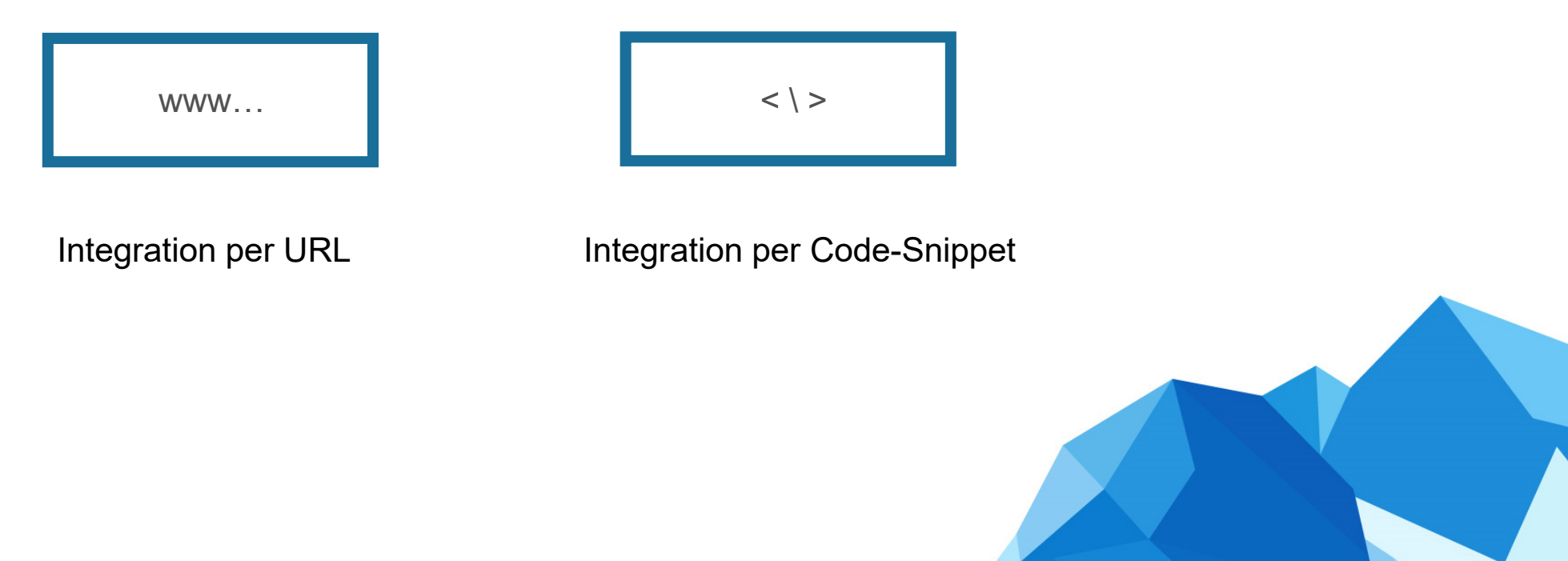

## **Arten der Einbindung: Integration per URL**

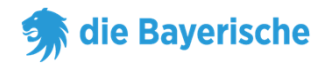

Alle Endkundenrechner können per URL verlinkt werden.

Die Vermittlernummer wird über den Parameter m=123456 direkt in der URL übergeben. Analog kann auch die Untervermittlernummer über den Parameter um=1234567890 übergeben werden. Soll keine Untervermittlernummer übergeben werden, kann der Parameter an der URL komplett entfallen.

www…

- **Bitte setzen Sie Ihre individuelle Vermittlernummer bzw. Untervermittlernummer an den im Beispiel rot markierten Stellen ein.**
- $\rightarrow$  Beispiel plusrente:

https://www.diebayerische.de/online-berechnen/plusrente?m=123456&um=1234567890

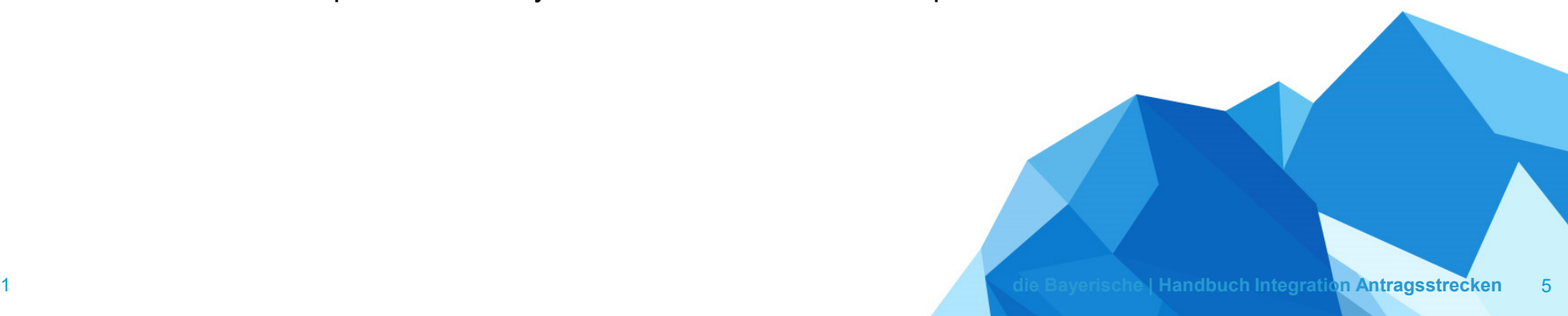

## **Arten der Einbindung: Integration per URL**

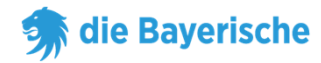

Alle Endkundenrechner können per Code-Snippet direkt in Ihre Webseite oder Ihr Online-Portal integriert werden.

Auch hierbei können bereits vorab auf der Website abgefragte Daten als Parameter übergeben werden. Diese werden im Snippet direkt an die URL angehängt.

Verfügbare Parameter sind am jeweiligen Produkt aufgeführt.

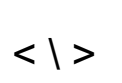

 $\rightarrow$  Beispiel Plusrente:

<div id="bay\_widget"></div>

<script src="https://widget.app.bayculator.digital/assets/widget.js"></script> <script>Bayculator.init({elementId: 'bay\_widget',appId: '5d748267-6a88-4331-bb76-97d9c3791a8e',url: 'https://widget.app.bayculator.digital?m=123456',iframe\_position: '50',gtm: 'TMZ2QP7',theme: 'plus-rente' })</script>

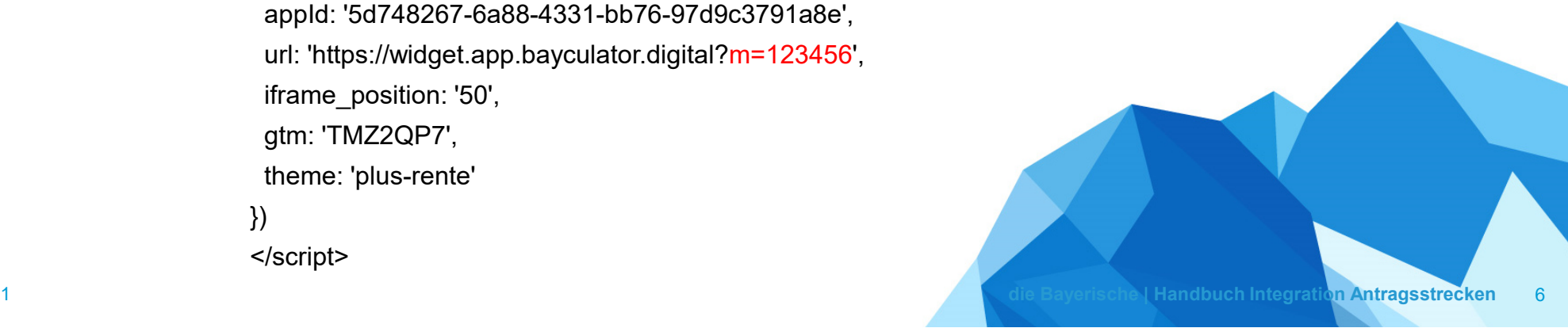

die Bayerische

# **Vielen Dank & viel Erfolg!**